## **Modèle choix\_article**

- Tests -

Date de mise en ligne : lundi 8 janvier 2018

**Copyright © Escal V4 - Tous droits réservés**

Voici un petit modèle livré avec la version 4.0.13 qui permet d'inclure des articles dans un autre article. Et si vous utilisez le plugin *Insérer modeles*, vous pourrez l'insérer en 1 clic (ou presque).

Pour un seul article, on utilisera le raccourci <choix\_articleXX> où XX est le le numéro de l'article.

Pour plusieurs articles, le raccourci sera <choix\_article|id=XX, YY, ZZ>

On peut choisir le nombre de colonnes pour afficher ces articles avec le paramètre **colonne**. Par défaut une seule colonne mais on peut en avoir 2 ou 3 (c'est le maximum). Si le nombre d'articles n'est pas un multiple du nombre de colonnes, le ou les derniers articles adapteront leur largeur. Le raccourci à utiliser sera du genre <choix\_article|id=233,173,251,252,209|colonne=3>

On peut aussi choisir le fond avec la paramètre **background**. On peut utiliser

- soit une couleur (nom, code hexa ou code rgb)
- soit un dégradé (exemple : linear-gradient (#DAE6F6, #336699))
- soit une image (exemple : url("squelettes/images/bandeau-escal.jpg") no-repeat).

Le raccourci pourra alors être

<choix\_article|id=233,173,251,252,209|colonne=3|background=red>

ou

<choix\_article|id=233,173,251,252,209|colonne=3|background=#336699>

ou encore

 <choix\_article|id=233,173,251,252,209|colonne=3|background=url("squelettes/images/mon\_image.png") no-repeat>

si votre image mon\_image.png se trouve dans /squelettes/images

Cet exemple

<choix\_article|id=233,173,251,252,209|colonne=3|background=linear-gradient(#DAE6F6, #336699)>

donnera

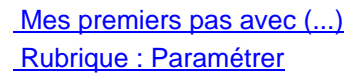

 [Ça y est, votre Spip ro](http://escal.ac-lyon.fr/spip/spip.php?article173&lang=fr)nronne, le squelette Escal est activé et vous avez (...)

test modele image fluide Rubrique : Tests

Test sur le modèle qui doit respecter la largeur maximum des images dans (...)

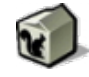

A

 [Charte typo](http://escal.ac-lyon.fr/spip/spip.php?article209&lang=fr) Rubrique : Rédiger avec SPIP

Paragraphes Premier paragraphe. Lorem ipsum dolor sit amet, consectetuer (...)

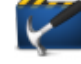

Des modèles Rubrique : Paramétrer Escal propose en plus des fonctionnalités des modèles : choix\_article Voici (...)

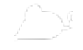

test modèle image exif Rubrique : Tests

Raccourci nécessitant le plugin Métadonnées photos l'archive Zip de ce plugin (...)

Voilà, à vous de jouer !